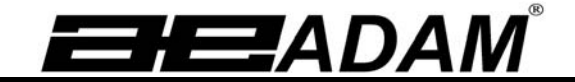

# Adam Equipment

# **PMB Analizzatore d'umidita'**

MANUALE D'ISTRUZIONE

Versione del software 1.44

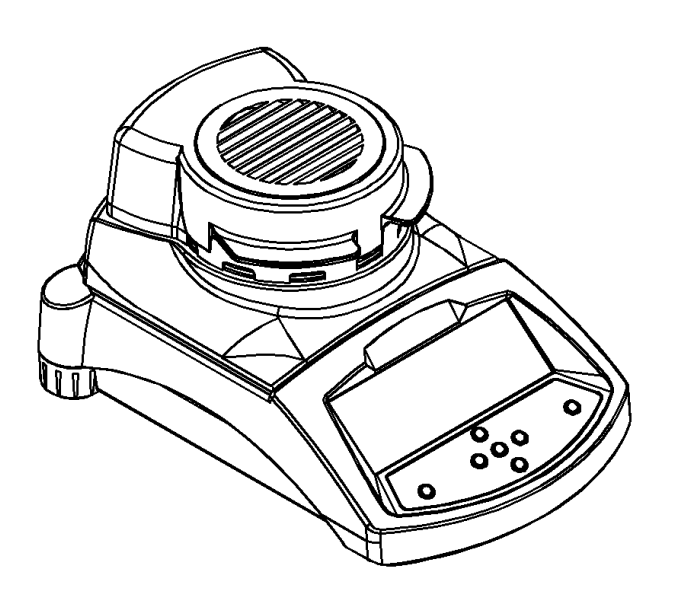

ADAM Equipment si sforza di avere più riguardo per ambiente utilizzando materiali riciclati e imballaggio ecologico dove possibile. Come parte di questa iniziativa abbiamo sviluppato un breve manuale che utilizza meno carta e inchiostro per descrivere le funzioni principali del nuovo ADAM Analizzatore d'umidita'. Una versione piu' dettagliata è disponibile all'indirizzo: **www.adamequipment.com**.

Grazie per il vostro sostegno ai ADAM Equipment.:

#### **SICUREZZA**

Il PMB Analizzatore di umidità e' in conformità con le direttive del Consiglio Europeo e le norme internazionali per la compatibilità elettromagnetica e i requisiti di sicurezza.

• Un utilizzo o manipolazione impropria può risultare in danni o lesioni.

• Per evitare danni alle apparecchiature, leggere le istruzioni per l'uso. Conservare queste istruzioni in un luogo sicuro.

• L'analizzatore di umidità è utilizzato per la determinazione dell'umidità nei campioni. Non utilizzarlo per altri scopi. L'uso improprio è pericoloso e può provocare lesioni o danni ad altri e proprietà.

• L'analizzatore di umidità deve essere utilizzato come descritto in questo manuale. L'ambiente deve essere controllato in modo tale che materiali pericolosi o condizioni non siano presenti.

• L'analizzatore di umidità deve essere utilizzato esclusivamente da personale addestrato che hanno familiarita' con le proprietà dei campioni utilizzati e il buon funzionamento dello strumento. Non lasciare l'analizzatore senza sorveglianza durante l'esecuzione di un test.

• Assicuratevi prima di iniziare l'uso che la tensione stampata sul pannello posteriore sia identica alla tensione locale.

• Il vostro analizzatore di umidità viene fornito con un cavo di alimentazione a 3-spille e un conduttore a terra. Utilizzare cavi che soddisfino le norme di sicurezza della vostra locazione e con conduttore di terra incluso. Il collegamento di alimentazione usa una cavita' standard IEC C13 sul cavo con un connettore adatto per la locazione. Non utilizzare adattatori se il connettore non corrisponde alla vostra alimentazione.

• Il fusibile deve essere sostituito solamente con un valvola a intervallo di tempo con elevata capacità di interruzione, secondo classificazione di corrente 5Amp.

• NON staccare il collegamento a terra.

- Il cavo di rete non deve toccare il contenitore per non venire riscaldato durante la prova.
- Rimuovere il cavo di alimentazione se l'analizzatore di umidità viene riparato.

• Proteggere l'analizzatore di umidità da liquidi esterni. Pulire immediatamente eventuale rovescio di liquido.

• Se ci sono eventuali danni visibili all'analizzatore di umidità o al cavo di alimentazione, smettere di usare lo strumento immediatamente. Staccare il cavo di alimentazione e isolare l'analizzatore. Non utilizzarlo fino a quando le anomalie siano state riparate.

• Tutte le riparazioni devono essere fatte da un tecnico specializzato. Non vi sono parti utilizzabili dall'utente nel contenitore.

• Contattare il vostro concessionario o ADAM EQUIPMENT per assistenza o domande.

#### **SUPERFICI CALDE**

• Durante la prova il coperchio della camera di riscaldamento può diventare molto caldo, soprattutto in prossimità dello sbocco di aerazione superiore. Tenere tutto il materiale via dall'area di ventilazione. Non toccare le superfici calde.

• Lasciare 20 cm intorno all'analizzatore di umidità e 1 m al di sopra.

• I campioni saranno caldi dopo una prova. Non prelevare a mani nude I piatti dei campioni o toccare I campioni. Le superfici interne della camera di pesatura possono restare calde per un certo periodo di tempo dopo un test.

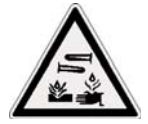

## **MATERIALI**

• Il PMB analizzatore di umidità non è adatto per tutti i materiali. Durante il processo di essiccazione i campioni vengono riscaldati ad alte temperature. Materiali che sono infiammabili o esplosivi non devono essere analizzati.

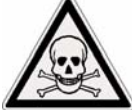

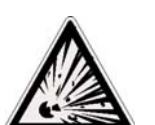

• Materiali che emettono fumi tossici, caustici o nocivi devono essere analizzati in apposite cappe di aspirazione o con altre ventilazioni.

• I materiali che hanno una pellicola sulla superficie durante la fase di essiccazione possono causare pressioni interne elevate. Questi materiali non devono essere analizzati usando questo metodo. • Materiali che emettono fumi corrosivi o aggressivi (quali acidi) devono essere analizzati usando piccole quantità di materiale in un'area con una buona ventilazione.

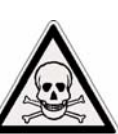

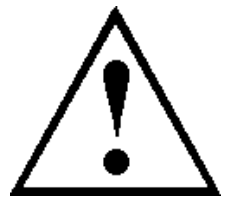

# **1.0 INDICE**

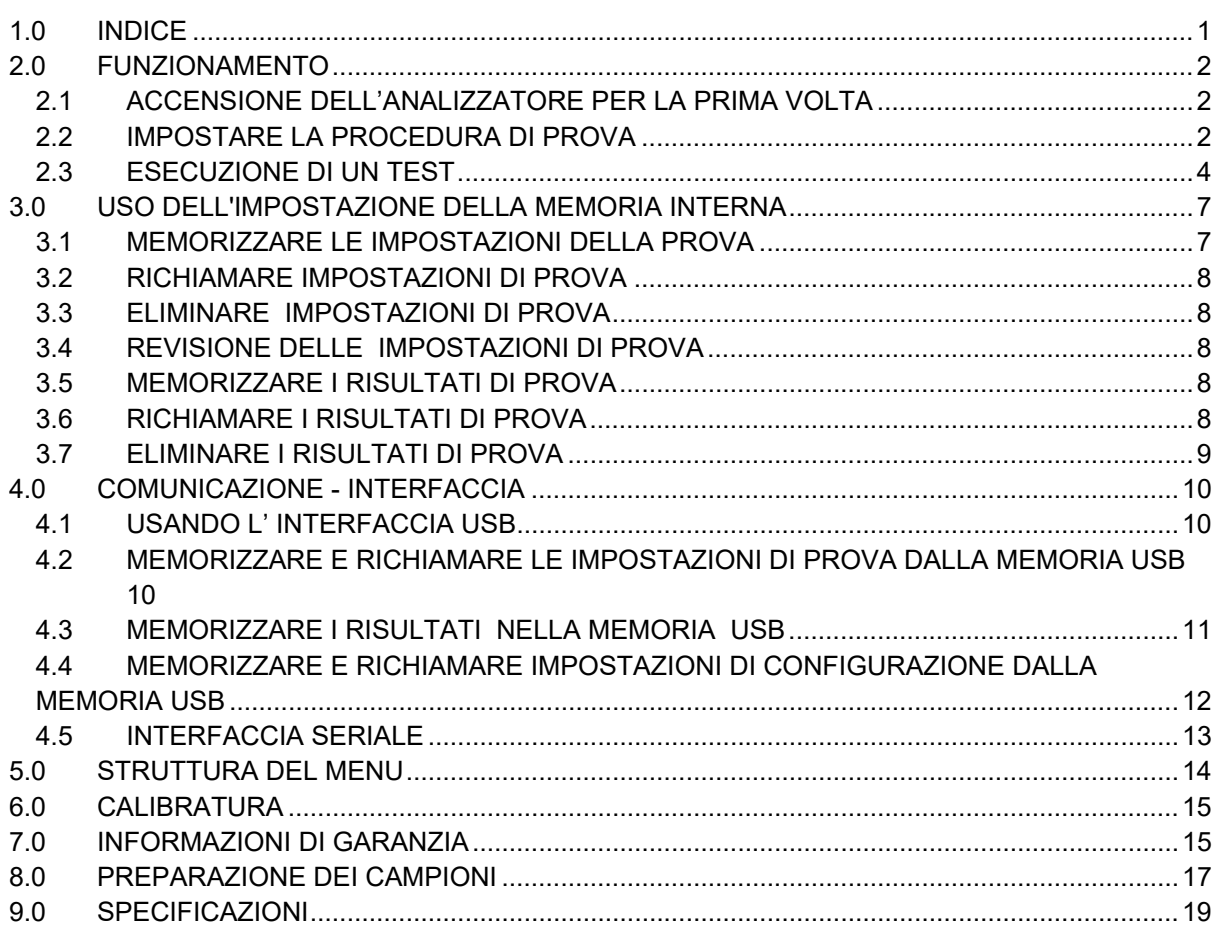

#### P.N. 3076610544, Revision D, Febbraio 2017

**Questa apparecchiatura viene utilizzata a proprio rischio. Adam Equipment, le sue società affiliate e associate non sarranno responsabili per qualsiasi danno causato a persone o proprietà quando l'analizzatore di umidità PMB viene utilizzato.**

# **2.0 FUNZIONAMENTO**

## *2.1 ACCENSIONE DELL'ANALIZZATORE PER LA PRIMA VOLTA*

Installare l'analizzatore in ambiente ventilato e lontano da qualsiasi sostanze infiammabili. Assicurarsi di utilizzare la tensione corretta per l'analizzatore. La tensione è indicata sul retro dell'unità.

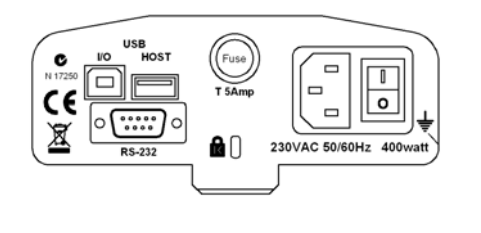

I'interruttore principale **on (aperto) / off (chiuso)** è posizionato sul retro. Per attivare l'unità, premere l'interruttore on/off sul retro dell'analizzatore, il display mostra il numero di serie e revisione del software prima di iniziare la sua sequenza automatica di controllo. Il display visualizzera' peso zero accompagnato dal simbolo →0←. Un pulsante di accensione sul pannello anteriore spegne lo schermo e imposta l'analizzatore in modalità di riposo.

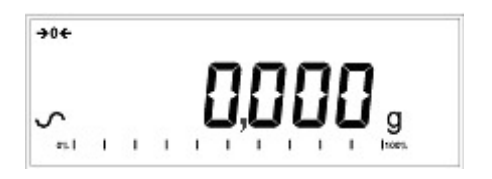

È buona norma lasciare l'analizzatore raggiungere una temperatura interna stabile prima dell'uso - normalmente 30 - 60 min tempo di riscaldamento è consigliabile. Un segno di stabilita' ~ viene visualizzato quando l'analizzatore è in condizione stabile. Si spegnera' se l'analizzatore non è stabile. Io zero esatto è mostrato quando il simbolo "→0← " e' al lato sinistro del display.

**NOTA**: Se un codice di entrata è stato impostato in modo da limitare l'accesso alle funzioni della pesatura il display visualizzera' **"PASSCODES".** Il display passerà a mostrare 7 cifre impostate a zero con la cifra più a destra lampeggiante. Utilizzare la tastiera per immettere il codice di sicurezza. (Vedere il Menu del controllore per vedere come impostare il codice di sicurezza.)

## *2.2 IMPOSTARE LA PROCEDURA DI PROVA*

L'analizzatore può essere impostato tramite la tastiera, richiamato dalla memoria (interna o USB), o tramite PC con RS232 o USB.( Per informazioni su come utilizzare l'interfaccia del computer per comunicare con l'analizzatore consultare il manuale completo. Informazioni sull'utilizzo del USB possono essere trovati nella sezione UTILIZZANDO LA PORTA USB.

La PMB può eseguire 4 tipi di prove di umidità:

- % umidita' =100 x (( massa iniziale massa secca)/ massa iniziale)
- % solido =100 x (massa secca/ massa iniziale)
- % umidita' vs. peso secco =100 x (massa iniziale massa secca/ massa secca) Anche chiamato ATRO Umidita'
- % solido vs. peso secco = 100 x (massa iniziale/ massa secca) Anche chiamato ATRO Solido

ATRO Umidita' o Prove solide sono applicazioni specifiche a certe industrie. %Umidita' e %Solido sono le piu comuni calcolazioni.

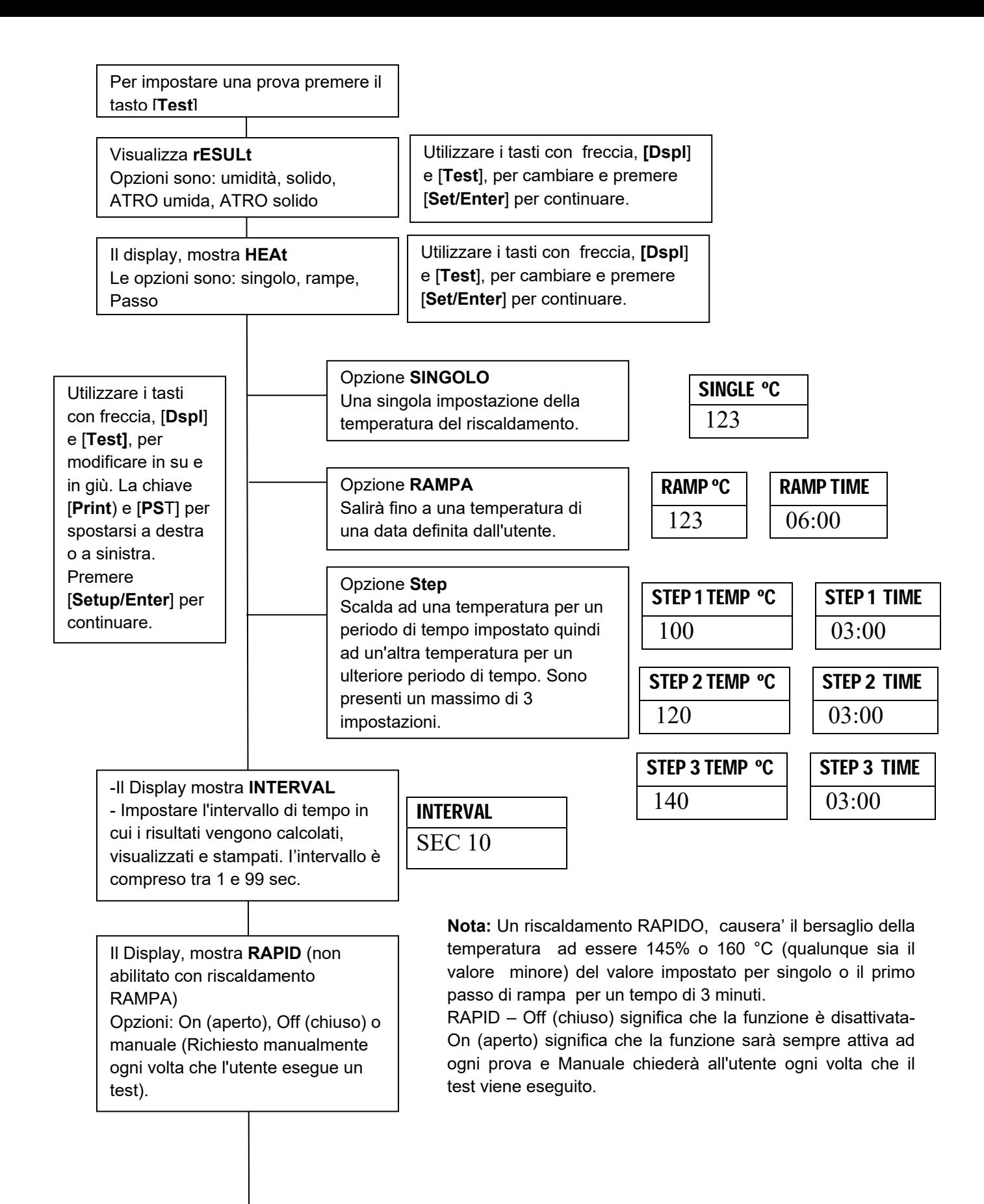

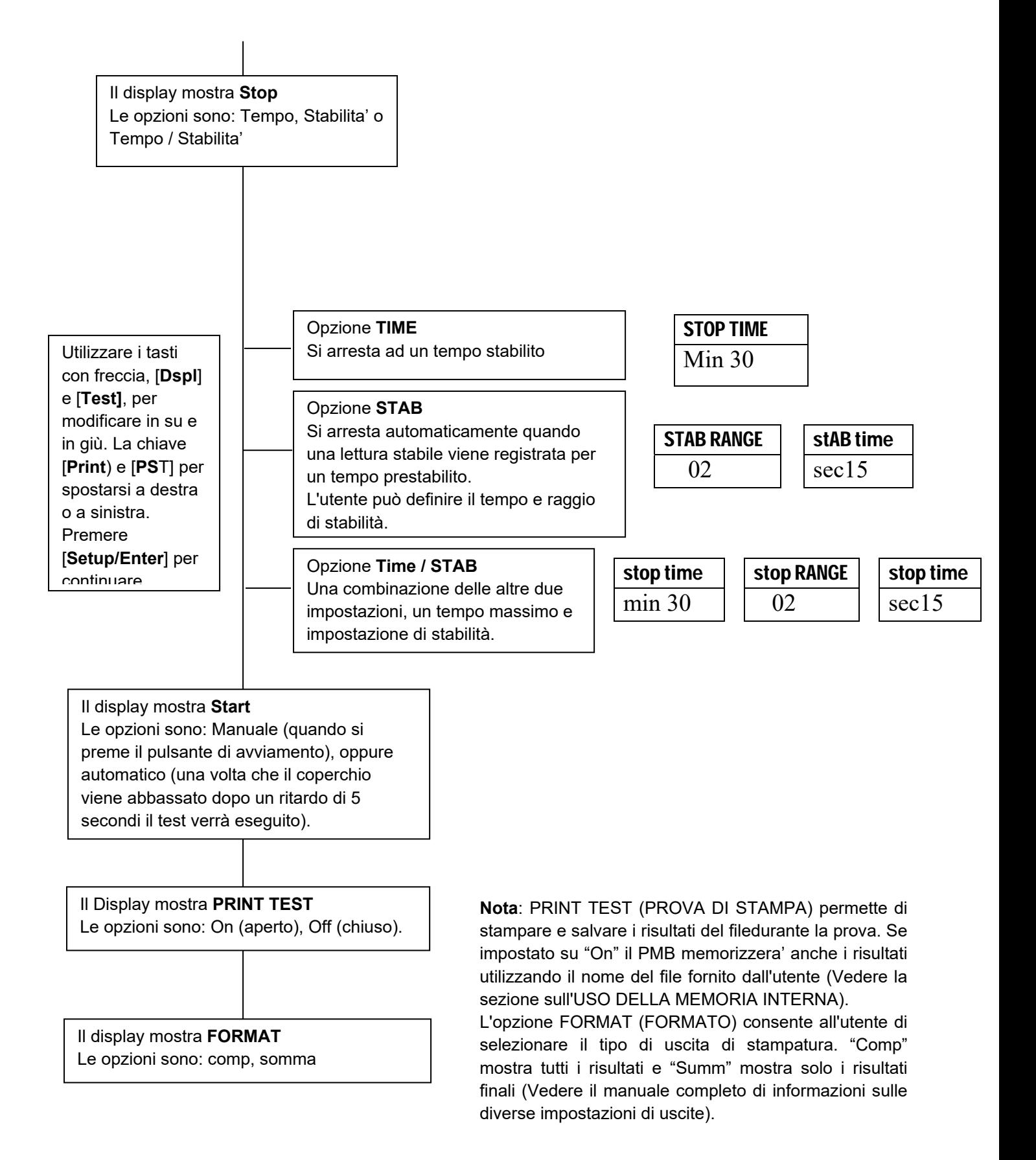

L'utente può stampare la configurazione corrente premendo il tasto [**Print**] durante il processo purche' la seconda funzione per il tasto non sia necessaria.

#### *2.3 ESECUZIONE DI UN TEST*

Una volta che la procedura di prova è stata impostata un test può essere eseguito utilizzando le impostazioni correnti. Una prova può anche essere richiamata dalla memoria (vedere UTILIZZO DELLA MEMORIA INTERNA.)

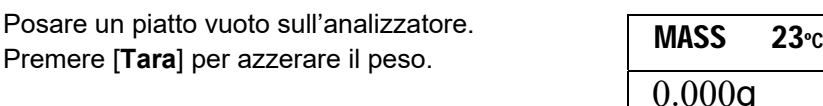

Rimuovere e riempire il piatto con il campione.

Posare il piatto riempito sull'analizzatore.

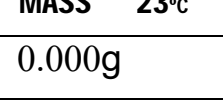

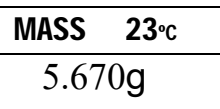

Abbassare il coperchio della camera di pesatura,

- **a.** Se l'avvio automatico è stato selezionato il test inizierà dopo un ritardo di 5 secondi.
- **b.** Se l'avvio manuale è stato selezionato, premere il tasto [**Start**].

Il display visualizzera' le attuali impostazioni di prova se la funzione di Anteprima e' attivato la prova comincera'. (Vedere la sezione 5, struttura del Menu.)

#### **Funzione rapida**

Se la funzione rapida di riscaldamento è stata impostata su MANUALE l'utente può selezionare se desidera abilitare ora questa opzione.

Il display visualizzera' l'ultima impostazione utilizzata sia:

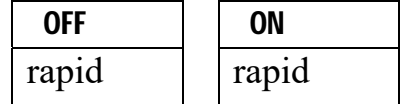

Utilizzare il tasto [**Up]** o [**Down**] per cambiare l'opzione quindi premere [**Enter**] per continuare la prova.

#### **Display alternativi**

Durante la prova, i [**Dspl**] può essere premuto per vedere altre informazioni, come massa corrente, altri risultati come %Solido, tempo rimanente se il limite di tempo e' fissato per la prova. Ogni display alternativo viene visualizzato per 5 secondi, quindi la visualizzazione normale ritorna. Se [**Dspl**] viene premuto nuovamente il seguente display alternativo è rappresentato.

I display alternativi sono in ordine:

Massa % Umidità % Solido % ATRO umidita' % ATRO solido Tempo rimanente di prova se il limite di tempo e' fissato

#### **Arresto della prova.**

Durante la prova l'utente può interromperla in qualsiasi momento premendo il tasto [**Start**] ancora una volta. Altrimenti continua fino a quando la condizione di arresto è adempiuta.

Quando la prova si ferma il segnalatore acustico emettera' 3 suoni (se abilitato) e il display visualizzera' il risultato finale:

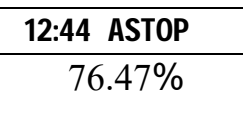

Il display mostrera' che il test è stato interrotto automaticamente dato che la stabilità è stata raggiunta in 12:44 minuti. Se si fosse fermato alla fine del periodo di tempo verrebbe indicato TSTOP sulla riga superiore e se interrotto manualmente verrebbe indicato MSTOP.

A questo momento i risultati finali sono visualizzati. Questi risultati includono il passare del tempo della prova e risultato finale di percentuale %.

Visualizzare altri dati premendo il tasto [**Dsp**l] per mostrare la massa iniziale, massa finale e il nome di referimento utilizzato dal PMB per memorizzare i risultati nella memoria interna.

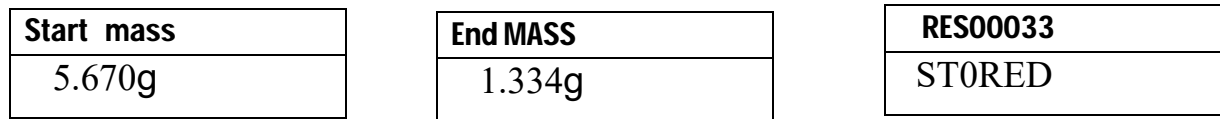

Il valori finali dei risultati possono essere stampati nuovamente per l'interfaccia seriale premendo il tasto [**Print**]. Se la funzione di prova della stampa è attivata nella funzione di test delle impostazioni, la PMB memorizzera' i risultati in una delle 99 memorie. (Vedere UTILIZZO DELLA MEMORIA INTERNA)

Per tornare alla pesatura normale premere il tasto [**Tara**].

# **3.0 USO DELL'IMPOSTAZIONE DELLA MEMORIA INTERNA**

## *3.1 MEMORIZZARE LE IMPOSTAZIONI DELLA PROVA*

Sarà possibile memorizzare fino a 49 procedure di prova e impostazioni. C'è anche una omissione di fabbrica che è memorizzata n modo permanente come PST 00.

Per memorizzare le impostazioni correnti premere il tasto [**PST**]. Il display dara' all'utente la possibilità di memorizzare, richiamare o eliminare una prova preimpostata. Il display visualizzera' **PST STORE** o **PST RECALL** o **PST DELETE**. Utilizzare i tasti con freccia su/giù, [**Dspl**] e [**Test**], per selezionare memorizzare o richiamare.

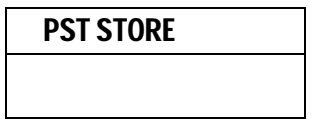

Se è selezionato STORE il display visualizzera' **PST STORE XX** con il numero indicante l'ID per la prossima posizione vuota. Per esempio se PST 01, 02 e 03 sono già memorizzati il numero successivo è PST 04. Se l'utente desidera riscrivere un valore precedentemente memorizzato, puo' cambiare il numero e continuare utilizzando i tasti freccia su/giù, [**Dsp**l] e [**Test]** 

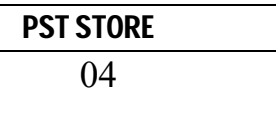

Premere [**Setup/Enter**] per selezionare il numero PST indicato. Se questo numero ha già un metodo di prova memorizzato, all'utende viene richiesto se il test deve essere riscritto.

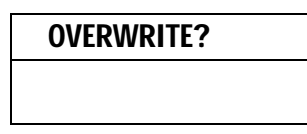

Per continuare l'utente deve premere [**Setup/Enter**] e riscrivere i risultati precedenti e memorizzare I nuovi. Premendo il tasto [**Tara**] uscirà senza cancellare il vecchio resultato.

Durante la memorizzazione di una procedura di prova l'utente ha la possibilità di aggiungere un testo o nome numerico alla prova. Il display visualizzera' **PST NAME** quindi visualizza - - - - - - - - -. Per immettere un nome, utilizzare i tasti a freccia su/giù per scorrere numeri e lettere. Utilizzare le frecce sinistra/destra per muovere la cifra lampeggiante a sinistra o destra.

— **.** / 0 1 2 3 4 5 6 7 8 9 A B C D E F G H I J K L M N O P Q R S T U V W X Y Z

Fino a un massimo di 10 caratteri possono essere utilizzati per descrivere la prova. Premere [**Setup/Enter**] in qualsiasi momento per finire la descrizione. Se nessun nome viene aggiunto il campo verra' mostrato come spazIo vuoto quando viene mostrato il nome durante il processo di revoca.

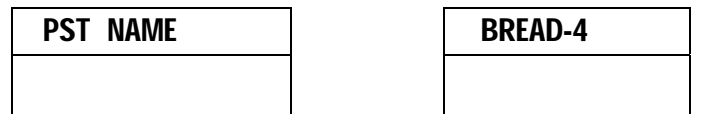

## *3.2 RICHIAMARE IMPOSTAZIONI DI PROVA*

Il richiamo delle impostazioni di prova può essere eseguito selezionando **PST RECALL,** scorrere attraverso le impostazioni memorizzate usando i tasti con freccia su/giù per trovare le impostazioni desiderate e quindi premere il tasto [**Setup/Enter**] per richiamarli. Quando il **PST XX** è stato scelto il nome dato al test verrà visualizzato.

Se **PST 00** è selezionata le impostazioni di omissione vengono richiamate. Queste non possono mai essere cancellate o sovrascritte. Se una prova non è memorizzata, non sara visualizzata, se solo 3 prove sono memorizzate solo queste 3 e l'impostazione di omissione sono visibili quando si rechiamano le impostazioni.

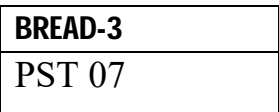

Premere il tasto [**Setup/Enter**] per richiamare PST 07. Il display mostrera';

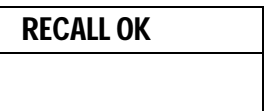

L'analizzatore tornerà alla normalità.

## *3.3 ELIMINARE IMPOSTAZIONI DI PROVA*

Per eliminare una impostazione di prova selezionare **PST DELETE**, quindi scorrere attraverso le impostazioni memorizzate usando i tasti con freccia su/giù per trovare le impostazioni desiderate, quindi premere il tasto [**Setup/Enter**] per cancellarle.

Il display visualizzera' il prossimo test impostato o, se la memoria è vuota un messaggio verra' visualizzato. Premere il tasto [**Tara/Esc**] per tornare al funzionamento normale.

## *3.4* **REVISIONE DELLE IMPOSTAZIONI DI PROVA**

Per rivedere le attuali impostazioni, premere il tasto [**Test]** quindi avanzare attraverso le impostazioni premendo il tasto [**Setup/Enter**] a ciascuna opzione per mantenere il valore corrente.

## *3.5* **MEMORIZZARE I RISULTATI DI PROVA**

Se le impostazioni dI prova includono la stampatura dei risultati attivati, i risultati delle prove verranno memorizzati utilizzando il nome del file dato automaticamente dall'analizzatore in forma RESxxxxx

Il PMB è in grado di contenere fino a 99 risultati di prova. Se la memoria dell'analizzatore è piena il display mostrerà un messaggio **MEM FULL**. Eliminare alcuni dei risultati memorizzati per fare spazio a nuovi risultati.

## *3.6 RICHIAMARE I RISULTATI DI PROVA*

Durante la normale modalità di pesatura premere [**Dspl**]. Il display mostra:

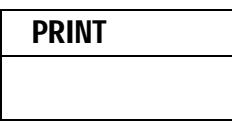

Premendo il tasto [**Dspl**l] o [**Test**] cambiera' l'opzione a **PRINT, DELETE o DELETE ALL.** 

Quando la selezione mostra **PRINT**, premere [**Setup/Enter**] e il display visualizzera' il primo risultato della prova memorizzato utilizzando il nome del file dato quando immagazzinato.

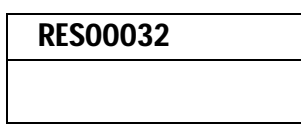

Premere il tasto [**Dspl**] o [**Test**] per modificare il nome del file al successivo disponibile. Quando il risultato della prova è trovato premere il [**Setup/Enter**] per richiamare i dati e stamparli nello stesso formato in cui sono stati conservati.

Premendo [**Tara**] l'analizzatore tornera' al funzionamento normale.

## *3.7 ELIMINARE I RISULTATI DI PROVA*

Quando risultati di prova sono stati memorizzati nella memoria dell'analizzatore possono essere eliminati singolarmente o tutti assieme.

Per eliminare tutti i risultati dei test dalla memoria, durante la normale modalità di pesatura premere [**Dspl**] fino a che il display mostra

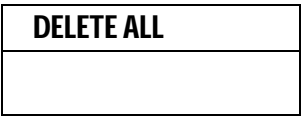

Quando la selezione mostra **DELETE ALL**, premere [**Setup/Enter**] per eliminare tutti i risultati di prova. Il display vi chiederà se siete sicuri di voler eliminare tutti i risultati. Premere nuovamente [**Setup/Enter**]. Il display contera' da 99 a 0 durante il tempo necessario per rimuovere tutti i risultati.

Per cancellare un singolo risultato di prova, continuare come sopra, eccetto premere il tasto [**Dspl**] o [**Test**] per modificare l'opzione a **DELETE.** 

Quando la selezione mostra **DELETE**, premere [**Setup/Enter**] e il display visualizzera' il risultato della prova primaria memorizzata utilizzando il nome dato al file quando è stato memorizzato.

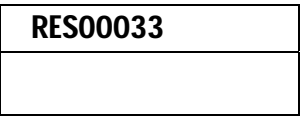

Premere il tasto [**Dspl]** o [**Test**] per modificare il nome del file al successivo disponibile. Quando il risultato della prova desiderato e' trovato, premere il [**Setup/Enter**] per eliminare solo questo file. Il display visualizzera', **DELETED** quindi il file successivamente disponibile. Premere [**Setup/Enter**] per eliminare questo file se si desidera. Premendo [**Tara**] l'analizzatore torna al funzionamento normale.

# **4.0 COMUNICAZIONE - INTERFACCIA**

## *4.1 USANDO L' INTERFACCIA USB*

L'USB può essere utilizzato per memorizzare i risultati, le impostazioni di prova e configurazioni.( Per informazioni più dettagliate sul tipo di file e le strutture dei files, consultare il manuale d'istruzioni completo.)

## *4.2 MEMORIZZARE E RICHIAMARE LE IMPOSTAZIONI DI PROVA DALLA MEMORIA USB*

Per memorizzare o richiamare le impostazioni delle prove su un dispositivo di memoria USB, è sufficiente collegare il dispositivo alla porta dell'interfaccia USB. La PMB rileverà che la memoria è stato inserita e visualizza un indicatore di guida.

Un messaggio verrà visualizzato mostrando che il dispositivo USB è inserito, quindi l'ultima impostazione:

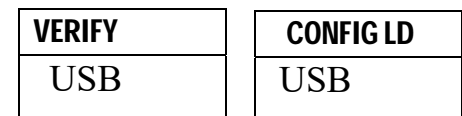

Per selezionare l'opzione di memorizzazione di tutte le impostazioni conservate internamente nel dispositivo di memoria USB premere [**Dsp**l] per modificare le opzioni del menu per selezionare Preset Store (selezione primaria), **PST ST.** 

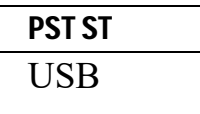

Premere [**Setup/Enter**] per passare alla funzione di salvaguardia della prova.

Una volta che il file è stato salvato il display visualizzera' per 2 secondi per poi tornare al display USB.

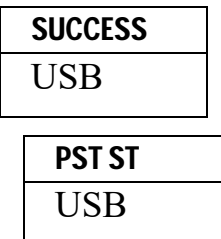

Per richiamare qualsiasi procedura di prova conservata premere il [**Dsp**l] per visualizzare lo schermo del carico di prova.

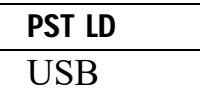

Premere il tasto [**Setup/Enter**] per inserire l'ultimo carico di prova. Il display mostrera' il nome del file della prima prova.

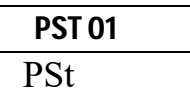

Per caricare questo file premere il tasto [**Setup/Enter**] nuovamente. Per scegliere un altro file, premere il tasto [**Dspl**] per avanzare attraverso i diversi files disponibili, quindi premere il tasto [**Setup/Enter**] quando il file desiderato e' visualizzato.

Dopo aver caricato il file sul display viene visualizzato un messaggio di successo quindi torna allo schermo USB.

Per continuare, il dispositivo USB deve essere rimosso. L'analizzatore tornara' alla pesatura normale automaticamente. Oppure premere il tasto [**Tara**] per tornare alla pesatura normale.

Per memorizzare o richiamare altri file di prova, inserire nuovamente il dispositivo di memorizzazione USB nel PMB.

#### *4.***3 MEMORIZZARE I RISULTATI NELLA MEMORIA USB**

Una chiavetta di memoria inserita nel connettore ospite USB consentira' una memorizzazione multipla dei risultati delle prove. La procedura è simile al metodo utilizzato per memorizzare le impostazioni delle prove.

Per memorizzare i risultati di una prova d' umidita' su una chiavetta di memoria USB, basta inserire la chiavetta nell'accesso delll' interfaceUSB. La PMB rileverà che la memoria è stata inserita e visualizza una schermo di guida.

Un messaggio verrà visualizzato indicando che la memoria USB è installata, quindi verrà indicata la prima selezione di azioni che possono essere effettuate.

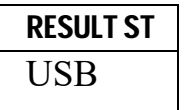

Per selezionare altre opzioni, premere il tasto [**Dspl**] per cambiare il display per selezionare Risult Store (risultato archiviato), PST Store (configurazione archiviata) o PST Load (configurazione caricata.)

Per memorizzare i risultati delle prove selezionare:

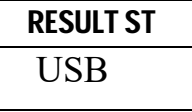

Premere [**Setup/Enter**] per passare alla funzione di salvaguardia della prova. Tutti i risultati delle prove immagazzinati nella memoria interna verranno copiati nella memoria USB. I nomi dei files saranno gli stessi di quelli utilizzati per memorizzarli internamente.

Una volta che il file e' stato salvato il display visualizzera' per 2 secondi, quindi torna al display USB.

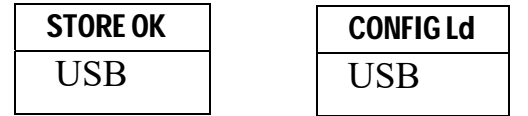

## *4.4 MEMORIZZARE E RICHIAMARE IMPOSTAZIONI DI CONFIGURAZIONE DALLA MEMORIA USB*

Per memorizzare o richiamare le impostazioni del PMB dalla memoria del USB, basta inserire la chiavetta nell'accessso dell' interfaccia USB. L'analizzatore rilevera, che una chiavetta di memoria è stata inserita e visualizza uno schermo per guidarvi.

Un messaggio verra' visualizzata per indicare che l'USB e' installato.

Per selezionare l'opzione di memorizzazione dei dati di configurazione della memoria premere il **[Dspl**] per modificare ili display per selezionare archivio di Configurazione **CONFIG ST** 

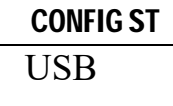

Premere il tasto [**Setup/Enter**] per accedere alla funzione di salvaguardia. Il display visualizzera' il nome di un file proposto. Il nome sarà il prossimo nome logico per il file di configurazion basato su dati gia' immessi sulla chiavetta di memoria USB. Per esempio se CONFIG1 e CONFIG2 sono già memorizzati verra' visualizzato CONFIG3.

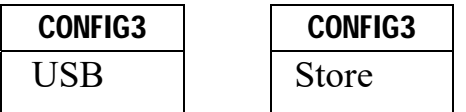

Premere [**SetupEnter**] per confermare l'azione oppure premere [**Tara**] per tornare al display USB originale.

Una volta che il file è stato salvato il display visualizzera' per 2 secondi e quindi ritorna al display USB principale.

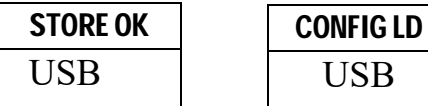

Per richiamare qualsiasi configurazione memorizzata premere il tasto [**Dsp**l] per visualizzare lo schermo di configurazione di caricamento.

Premere il tasto [**Setup/Enter**] per entrare alla funzione del carico di prova. Il display mostrera' il nome del primo file trovato.

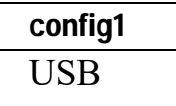

Per caricare questo file premere il tasto [**Setup/Enter**] nuovamente. Per scegliere un altro file premere il tasto [**Dspl**] per avanzare attraverso altri files disponibili.

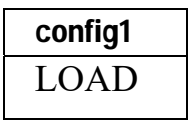

Per continuare il dispositivo USB deve essere rimosso. La PMB ritornera' alla pesatura normale automaticamente. Oppure premere il tasto [**Tara**] per tornare alla pesatura normale. Per memorizzare o richiamare altri files ricollegare la chiavetta di memoria USB nell'analizzatore.

## *4.5 INTERFACCIA SERIALE*

Ci sono un interfaccia RS-232 e un interfaccia USB che consentono sia l'entrata che l'uscita di dati su un computer o una stampante. Per l'interfaccia seriale USB è necessario un conduttore che può essere trovato alla www.adamequipment.com.

Le impostazioni per l'uscita seriale possono essere configurate sotto il menu dei supervisori. L'interfaccia RS-232 è una semplice connessione a 3 cavi.

Connettore: 9 pin D-sub spina miniatura

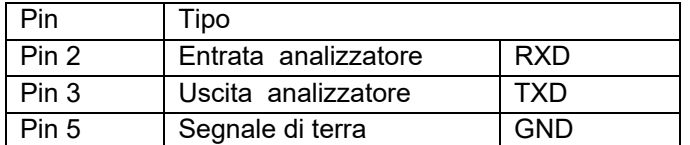

"Handshaking" (Procedura di regolazione dell' interscambio) non e' applicato.

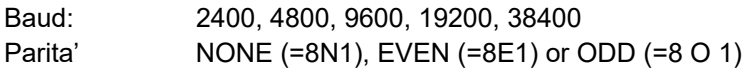

Tutte le linee sone terminate con carrigi di ritorno alla linea e una linea di alimentazione (<CR><LF>).

In posizione di uscita continua, il formato di uscita seriale sara' una linea singola linea nel formato "12.567 g<CR><LF>".

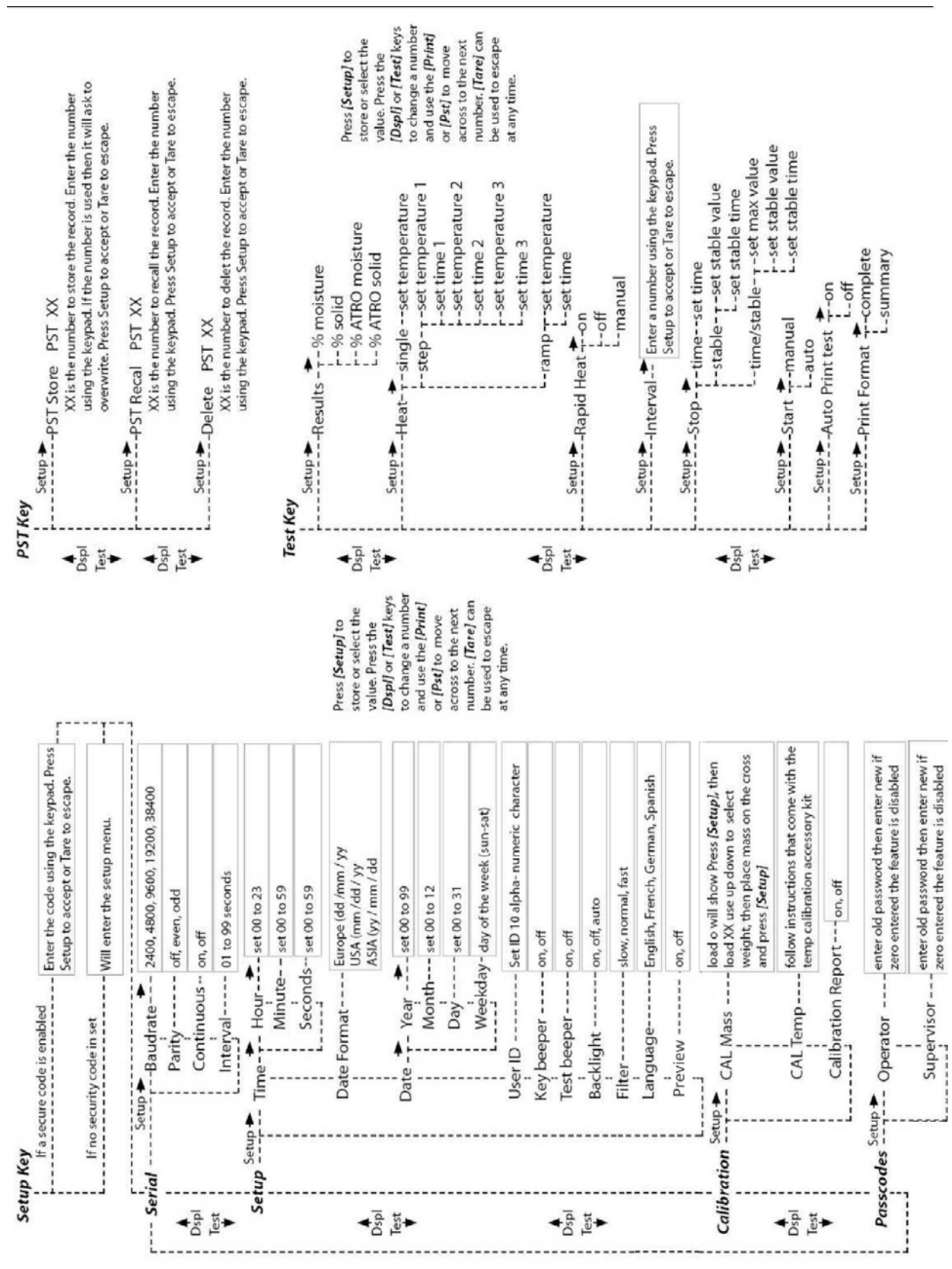

# **5.0 STRUTTURA DEL MENU**

# **6.0 CALIBRATURA**

E' possibile calibrare sia i risultati della pesatura che il sensore di temperatura. Una massa di calibratura consente di calibrare con 20g o 50g per il PMB 53, 100g o 150g per il PMB 163, e 100g o 200g per il PMB 202. Sebbene l'analizzatore sia calibrato in fabbrica prima della spedizione, si consiglia di eseguire la calibratura regolarmente per ottenere prestazioni ottimali.( Vedere l'intero manuale d' istruzioni per la calibratura completa della temperatura e massa (calibratura basica con una massa può essere effettuata tramite la struttura del menu)

#### **CERTIFICATO DI CALIBRATURA**.

Si certifica che gli analizzatori d'umidita' PMB fabbricati e distribuitI da ADAM Equipment, al momento della fabbricazione hanno superato le prove di calibratura per le tolleranze indicate in questo manuale.L'influenze esterne possono influenzarne la calibratura, in quanto il clima può determinare un cambiamento dei dati. Si raccomanda pertanto che venga eseguita una calibratura sul posto e periodicamente

Peso di calibratura: I pesi utilizzati dalla fabbrica per calibrare corrispondono allo standard ASTM/OIML.

Standard di calibratura: La calibratura della fabbrica e' stata effetturata come discritto nella sezione calibratura del manuale principale.

Standard di calibratura: La calibratura dalla fabbrica è stata effettuata come descritto in sezione calibratura di questo manuale.

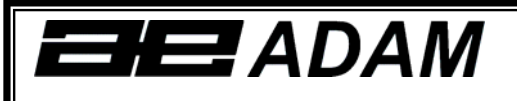

# *Certificate of Calibration*

This is to certify that the PMB series of moisture analyzers manufactured and distributed by Adam Equipment at the time of manufacturing passed calibration tests to the tolerances as outlined in the specifications section of this manual. Outside influences that may affect the calibration since that time may cause a change in the calibration data.

Calibration Weighing: The Weights used to calibrate by the factory met AQTM / OIML standards.

Calibration Standards: Factory calibration was performed as described in the calibration section of the master manual.

# **7.0 INFORMAZIONI DI GARANZIA**

ADAM Equipment offre una Garanzia Limitata (Parti di ricambio e mano d'opera) per i componenti che non funzionano a causa di difetti in materiale o di lavorazione. La garanzia decorre dalla data di consegna.

Durante il periodo di garanzia qualora si renda necessaria una riparazione l'acquirente deve informare il fornitore o ADAM Equipment. L'impresa o il suo tecnico autorizzato si riservano il diritto di riparare o sostituire i componenti sul posto dell'acquirente o in una delle officine ADAM a seconda della gravita' dei problemi a nessun costo aggiuntivo. Tuttavia le spese relative all'invio delle parti difettose al centro di assistenza sono a carico dell'acquirente.

La garanzia cesserebbe di funzionare se l'apparecchiatura non venisse restituita in confezione originale e con una corretta documentazione per validare il reclamo.Tutti i reclami sono alla sola discrezione di ADAM Equipment.

Questa garanzia non si applica ad apparecchiature con difetti dovuti ad un uso improprio, danni accidentali, esposizione a materiali radioattivi, negligenze, installazione difettosa, modifiche non autorizzate o tentativi di riparazione, il mancato rispetto delle prescrizioni o raccomandazioni fornite in questo manuale.

Il prodotto puo' contenere una batteria ricaricabile che e' stata progettata per essere rimossa e sostituita da parte dell'utente. ADAM Equipment garantisce la fornitura di una batteria di ricambio se quest'ultma si manifesta difettosa di materiale o di fabbricazione durante il periodo iniziale di utilizzo del prodotto nel quale sia stata installata una batteria.

Come in tuttte le batterie, la capacita' massima diminuisce con il tempo o l'uso e il ciclo di vita di una batteria puo' variare a seconda del modello, la configurazione, utilizzazione e della corrente d'alimentazione. Una diminuzione della capicita' massima della batteria o ciclo di vita della stessa non e' un difetto del materiale o di lavorazione e non e' coperta dalla garanzia limitata.

Riparazione effettuata durante la garanzia non estende la garanzia. Componenti rimossi durante le riparazioni diventano proprieta' dell'azienda.

I diritti legali del cliente non vengono influenzati da questa garanzia. In caso di disputa i termini di questa garanzia sono governati dalla legge del Regno Unito (UK). Per dettagli completi della garanzia consultare i termini e le condizioni di vendita disponibili sul nostro sito:

#### **www.adamequipment.com**

# **8.0 PREPARAZIONE DEI CAMPIONI**

La preparazione del campione è il singolo elemento più importante per ottenere risultati precisi. Il campione deve essere preparato in modo che tutto il campione venga riscaldato in maniera uniforme e l'umidità sia vicina alla superficie del materiale.

Per le polveri nessuna ulteriore preparazione e' necessaria. Per la maggior parte degli altri materiali il campione deve essere macinato, tritato, grattugiato o altrimenti reso il più fine possibile. Liquidi o impasti possono essere spalmati o inseriti tra due tamponi in fibra di vetro per distribuirli in modo uniforme e sottile. Per alcuni materiali che possono spruzzare quando vengono riscaldati (olio, burro) può essere necessario spalmarli su tamponi in fibra di vetro o miscelarli con sabbia asciutta.Se e' probabile che una pellicola si formi sulla superfice di una sostanza quando viene riscaldata dall'alto deve essere coperta da un tampone.

Solo la pratica è spesso l'unico modo per trovare il metodo migliore per il materiale.

Quando il campione è posto sul piatto di pesatura è opportuno diffonderlo il piu' sottile e più uniforme possibile, non compattare il materiale. Assicurarsi che una quantità sufficiente di materiale venga utilizzata per garantire una buona ripetibilità dei risultati. Tipicamente campioni di 3 a 8 grammi sono usati. Dimensioni piu' grandi di campioni producono di solito risultati piu' accurati e uniformi.

Alcuni materiali necessitano di una particolare preparazione. Per esempio quando si prova del formaggio, se il formaggio è molto morbido può essere necessario utilizzare sabbia asciutta come materiale respintore in modo che non spruzzi o formi una pellicola. Per fare ciò sarebbe necessario preparare la sabbia essicandola in forno fino a quando si è certi che non ci sia piu' umidità. Mettere la sabbia sul piatto del campione e tarare l'analizzatore. Mescolare la sabbia con il formaggio in modo di avere una miscela liscia, stendere questa miscela sul piatto per il campione e quindi fare la prova.

Un'alternativa a questa preparazione è di spalmare il formaggio su una garza in filato di vetro per assistere il diffondere del calore ed evitare spruzzi o formazione di pellicole. Ricordarsi di tarare l'analizzatore con la garza nel piatto di pesatura per ottenere risultati precisi.

Altri materiali trattengono acqua al loro interno in modo tale che non sono adatti a questo tipo di prova. Per esempio lo zucchero legherà l'acqua alle molecole dello zucchero così fortemente che il calore non rimuovera' l'acqua prima che lo zucchero si bruci.

Alcuni tipi di plastica non sono adatti a questo tipo di procedimento a causa della bassissima percentuale di umidità e al calore necessario per estrarre questa umidità.

#### **ESEMPIO DI ANALISI DI UNIMITA'**

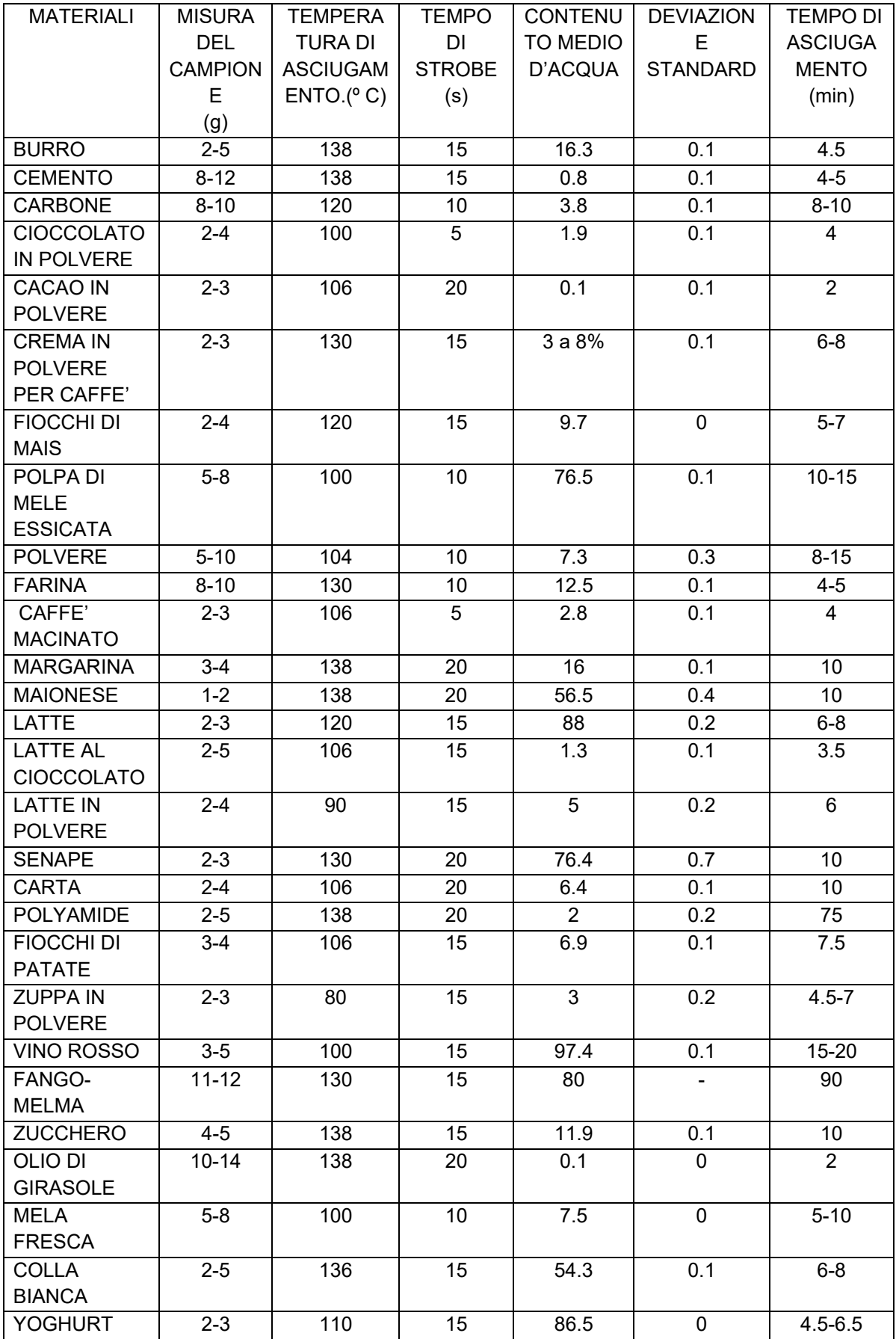

Questo elenco verra' esteso non appena si avranno altri dati disponibili. Se si desidera fornire informazioni che possono essere d'aiuto ad altri, si prega di contattare Adam Equipment o il vostro concessionario.

# **9.0 SPECIFICAZIONI**

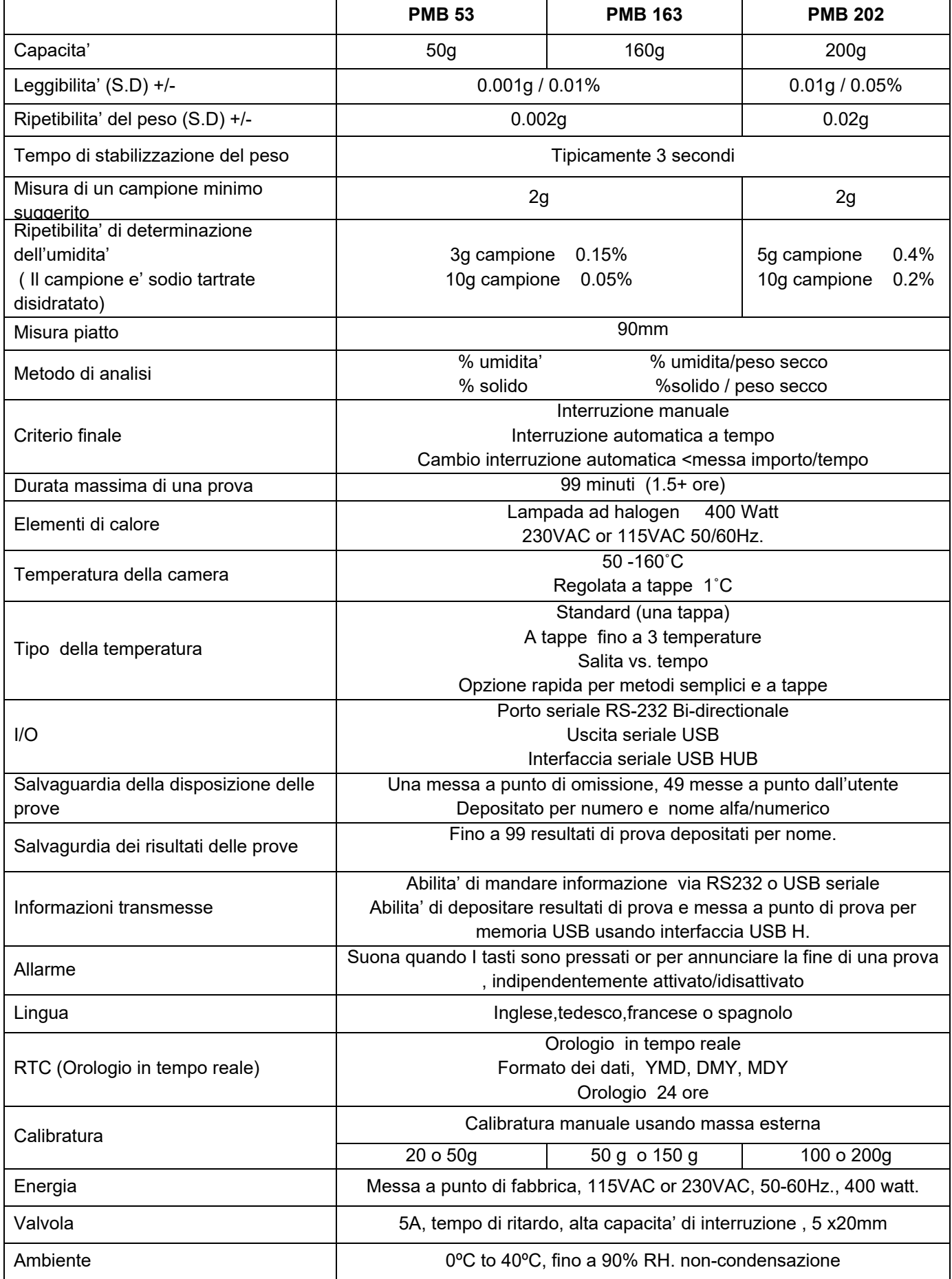

#### **WEEE 2012/19/EU**

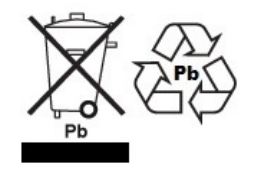

This device may not be disposed of in domestic waste. This also applies to countries outside the EU, per their specific requirements. Disposal of batteries (if fitted) must conform to local laws and restrictions.

Cet appareil ne peut être éliminé avec les déchets ménagers. L'élimination de la batterie doit être effectuée conformément aux lois et restrictions locales.

Dieses Gerät nicht mit dem Hausmüll entsorgt.

Dispositivo no puede ser desechado junto con los residuos domésticos

Dispositivo non può essere smaltito nei rifiuti domestici.

#### **FCC / IC CLASS A DIGITAL DEVICE EMC VERIFICATION STATEMENT**

NOTE: This equipment has been tested and found to comply with the limits for a Class A digital device, pursuant to Part 15 of the FCC rules and Canadian ICES-003/NMB-003 regulation. These limits are designed to provide reasonable protection against harmful interference when the equipment is operated in a commercial environment. This equipment generates, uses and can radiate radio frequency energy and, if not installed and used in accordance with the instruction manual, may cause harmful interference to radio communications. Operation of this equipment in a residential area is likely to cause harmful interference in which case the user will be required to correct the interference at his own expense.

#### **CALIFORNIA PROPOSITION 65 - MANDATORY STATEMENT**

WARNING: This product includes a sealed lead-acid battery which contains chemicals known to the State of California to cause cancer and birth defects or other reproductive harm.

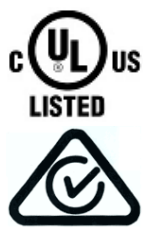

Adam Equipment products have been tested with, and are always supplied with mains power adaptors which meet all legal requirements for the intended country or region of operation, including electrical safety, interference and energy efficiency. As we often update adaptor products to meet changing legislation it is not possible to refer to the exact model in this manual. Please contact us if you need specifications or safety information for your particular item. Do not attempt to connect or use an adaptor not supplied by us.

ADAM EQUIPMENT è un'azienda con certificazione ISO 9001:2008 globale con più di 40 anni di esperienza nella produzione e vendita di apparecchiature elettroniche. I prodotti sono venduti attraverso una rete di distribuzione mondiale sopportati da aziende ADAM in UK (Ufficio Centrale), Germania, USA, Sud Africa, Australia e Cina. I prodotti ADAM sono venduti prevalentemente per laboratorio, educazione, sanitari e segmenti industriali. La gamma dei prodotti può essere descritta come segue: Bilance analitiche e di precisione Bilance compatte e portatili Bilance ad alta capacita'

Bilance per analisi di umidità Bilance meccaniche Bilance contapezzi Bilance per controllo peso digitale Piattaforme per elevate prestazioni Bilance gru Bilance peso persone e animali Bilance commerciali

Per l'elenco completo di tutti i prodotti ADAM visitate il nostro sito www.adamequipment.com

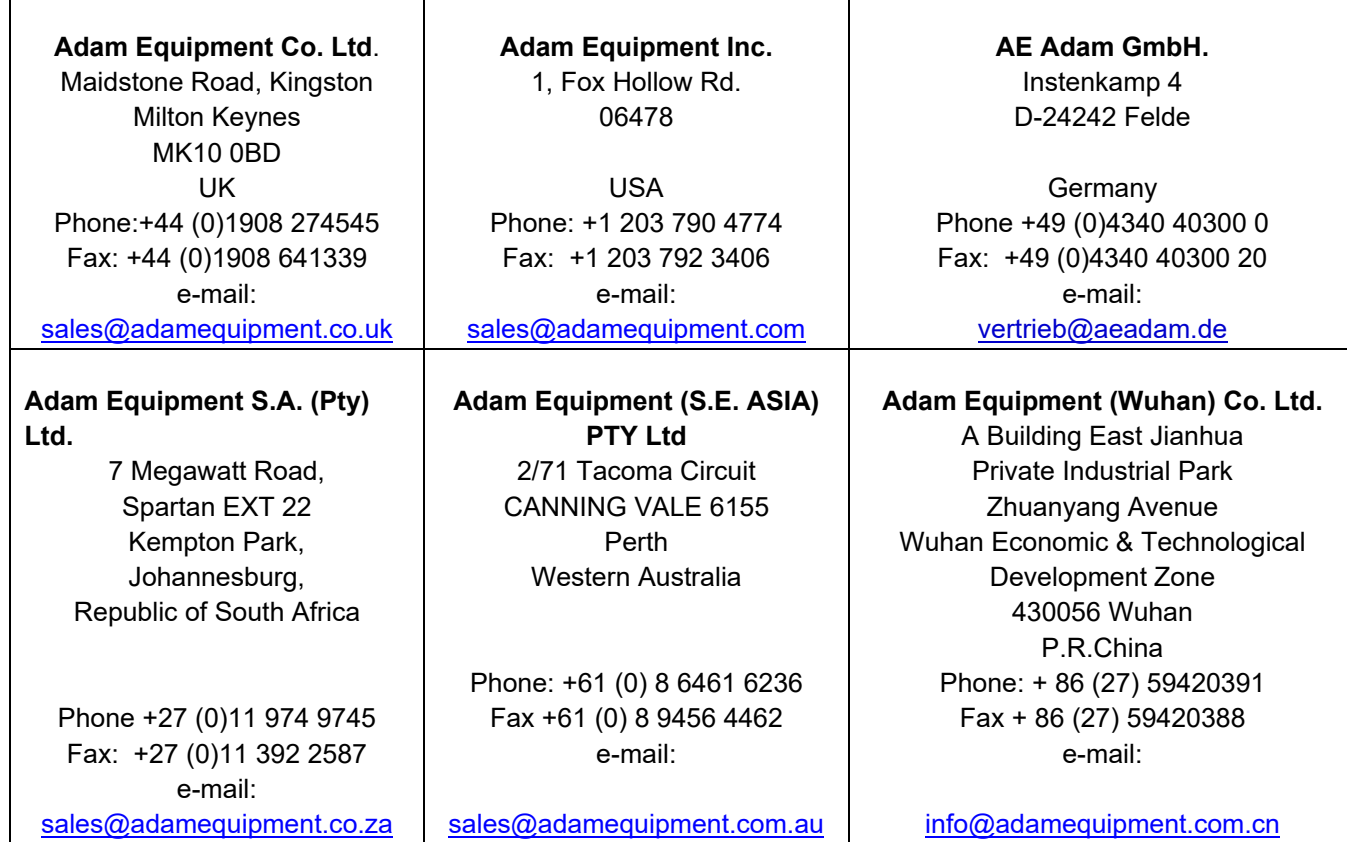

© Copyright di ADAM Equipment Ltd.

Nessuna parte di questa pubblicazione può essere ristampata o tradotta in qualsiasi forma o con alcun mezzo senza la previa autorizzazione di Adam.

Adam Equipment si riserva il diritto di apportare modifiche alla tecnologia, caratteristiche, specifiche e progettazione delle apparecchiature senza alcun preavviso.

Tutte le informazioni contenute in questa pubblicazione sono al meglio della nostra conoscenza attuale, completa e precisa al momento del rilascio. Tuttavia, noi non siamo responsabili per interpretazioni che potrebbero derivare dalla lettura di questo materiale.

L'ultima versione di questa pubblicazione può essere trovato sul nostro sito web.

**www.adamequipment.com**